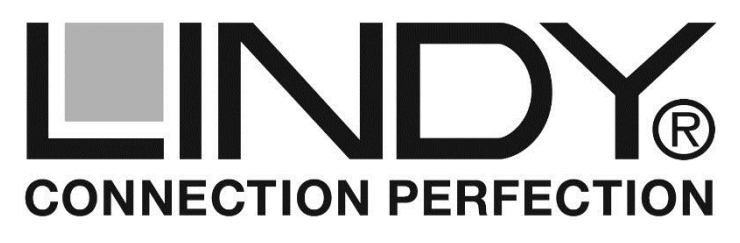

# **Cat.6 KVM Extender Classic HDMI USB Audio**

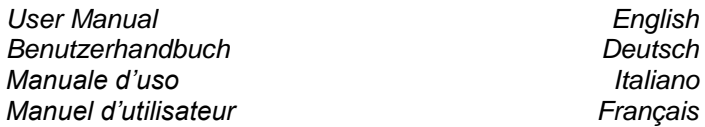

LINDY No. 39371

# **www.lindy.com**

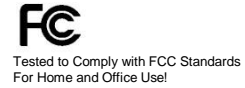

 $C \in$ 

**© LINDY ELECTRONICS LIMITED & LINDY-ELEKTRONIK GMBH - FIRST EDITION (September 2014)**

## **Overview** *English*

Thank you for purchasing the LINDY KVM Extender Classic. This product allows you to control your PC using a keyboard, mouse and monitor with a maximum resolution of Full HD 1080p or 1920x1200 at distances of up to 50m (150 feet) using inexpensive CAT6 cable. It supports HDMI signals including 3D, 1080p24 Blu-ray, audio and HDCP.

The KVM Extender Classic consists of a Transmitter unit which is installed near the computer and a Receiver unit installed near the user console. The Receiver unit connects to a USB keyboard and mouse, HDMI monitor and offers a Stereo audio port via 3.5mm connector.

The Transmitter unit offers the same connections and in addition, an optional local console port (bypass).

### **Features** *English*

- Provides a real-time convenient method of remotely controlling PCs
- Supports USB keyboard and mouse signals
- High resolution video support of up to Full HD 1080p, 3D, HDCP, Audio and 1920x1200 for up to 50m
- Easy, user-friendly installation no software required

## **Packaging Contents** *English*

- **.** Local Transmitter and Remote Receiver unit
- 5V DC / 100…240V AC Power Adapter x2 (with multi-country adapters for EUR, UK, US, AUS/China)
- 1x USB to PC A/B cable (for Transmitter)
- This manual

## **Installation and Use** *English*

The Extender units have a magnetic base and metal installation plate for easy fixing in or under a shelf or wall. To detach the metal plate from the unit, simply pull it off.

To connect the transmitter and receiver unit, Cat.6 STP cable provides the best results. **Do NOT use a LAN/Ethernet connection. You must always use a dedicated direct cable!** Adding any additional connections inbetween like wall outlets etc. will result in reduced distances!

If you intend to use a distance of more than 25m or if you want to lay cables inside a cable duct, please first test your RJ45 cables in a test installation with the extender BEFORE you install them in your wall or cable duct!

The extender does not transmit EDID monitor data. It uses a default EDID data set with common Full HD 1080p resolutions. If you intend to use a monitor with special resolution and EDID data, you must copy the monitor EDID data into the transmitter unit. To do so, disconnect all connections from

the transmitter, set both DIP switches to OFF/up position; connect the monitor to the HDMI OUT port and power on monitor and transmitter. After a few seconds, when the yellow RJ45 port LED has flashed once, the EDID data has been copied permanently.

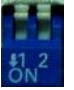

Unplug the monitor and set DIP switch No.2 to ON/down position. If you set both DIP switches to ON position, the default EDID data will be used.

### **1. Transmitter Unit**

Connect the Cat.6 RJ45 cable to the RJ45 port.

Connect the HDMI and the USB A/B cables to the transmitter and to your computer. If you want to use the 3.5mm Stereo signal, please also connect this port to your computer. If you want to use the optional local console just connect your mouse, keyboard, monitor and stereo device.

Connect the power supply to the transmitter.

Please test the functionality of keyboard, monitor, mouse and speaker, to make sure they are working properly with the transmitter unit.

### **2. Receiver Unit**

Connect the Cat.6 RJ45 cable to the RJ45 port.

Connect the HDMI cable to the receiver and to your monitor. If you want to use the 3.5mm Stereo signal, please connect this port to your stereo device. Connect your mouse and keyboard to the USB ports.

Connect the power supply to the receiver.

The video quality can be adjusted by turning the EQ equalizer control knob on the back of the receiver.

#### **LED indicators (Transmitter & Receiver)**

Status LEDs on top of the unit:

**Blue** – RJ45 link OK

**Green** – HDMI signal active

RJ45 Status LEDs ( LINK )

**Yellow** – Solid: Power OK [TX: EDID copy indicator (flashes 1x)] **Green** – HDMI signal active

## **Trouble Shooting** *English*

If one yellow RJ45 power LEDs is not lit please check the power supply – you may exchange TX and RX PSU.

If the blue LED on top fails, please check the RJ45 cable and test with a short one. If the short cable works, exchange the long RJ45 cable with a higher quality Cat.6/6A or Cat.7 S/STP. The maximum cable length should not exceed 50m. 80m at 1080p60 might also be possible when using very high quality solid core cable and high quality connectors and high quality HDMI input signal.

If the green HDMI LED on top fails, please check and eventually exchange your HDMI cables with shorter ones. If your screen stays black or if your video image is blurred, the equalizer must be tuned to adjust the Extender to the RJ45 cable properties.

If this does not help try to copy the monitor EDID data into the transmitter as described previously.

The USB section supports USB mouse and keyboard only. USB hubs and USB 2.0 devices are NOT supported.

Should you have further problems please contact the LINDY Support team – worldwide contact information at www.lindy.com

## **Einführung** *Deutsch*

Dieser KVM Extender Classic erlaubt Ihnen Monitor-, Audio- und USB-Mausund -Tastatursignale über ein Cat.6 Netzwerkkabel über eine Entfernung bis zu 50m zu übertragen. Er unterstützt ebenfalls HDMI Full HD 1080p 3D, Bluray 1080p24, HDCP und Stereo Audio analog.

Der KVM Extender Classic besteht aus einem am Computer zu installierenden Transmitter und einem an der Konsole beim Bediener zu installierenden Receiver. Der Receiver bietet Anschlüsse für Monitor, USB-Maus & Tastatur und Stereo Audio Line Out über einen 3,5mm Anschluss.

Der Transmitter bietet die gleichen Anschlüsse und zusätzlich Anschlüsse für eine lokale Konsole mit den gleichen Geräten (Bypass).

### **Eigenschaften** *Deutsch*

- Erlaubt komfortablen Real Time Remote Zugriff
- Unterstützt USB-Maus- und -Tastatursignale
- Unterstützt hohe Auflösungen bis Full HD 1080p, 3D, HDCP, Audio sowie 1920x1200 bei Distanzen bis zu 50m
- Einfach zu bedienen und zu installieren keine Softwareinstallation

## **Lieferumfang** *Deutsch*

- Transmitter und Receiver Unit
- 2x Netzteil 5V DC ~1,2A, 100…240VAC mit Wechselsteckern für EURO, US, UK, AUS/China
- 1x USB A/B Kabel (für Transmitter)
- Diese Anleitung

## **Installation und Betrieb** *Deutsch*

Der Extender verfügt über eine magnetische Unterseite sowie eine Metall-Montageplatte um den Extender in oder unter einem Regal oder einer Wand zu befestigen. Ziehen Sie kräftig um die Montageplatte abzunehmen.

Verwenden Sie zur Verbindung von Transmitter und Receiver STP Cat.6 Kabel. **Verwenden Sie KEINESFALLS eine LAN/Netzwerkverbindung sondern eine direkte Kabelverbindung ohne zwischengeschaltete LAN Switches Wanddosen oder Kupplungen!** 

Für Distanzen über 25m oder wenn Sie die Kabel in einen Kanal legen wollen, empfehlen wir dringend einen Testaufbau bevor Sie die Kabel verlegen!

Der Extender überträgt keine EDID Monitordaten. Er verwendet einen Default EDID Datensatz mit weitverbreiteten Full HD 1080p Auflösungen.

Falls Sie einen Monitor mit speziellen Auflösungen und EDID Datensatz verwenden, müssen Sie die Monitordaten in den Transmitter kopieren. Ziehen Sie dazu alle Kabel vom Transmitter ab, setzen Sie beide DIP Schalter auf OFF (obere Position), schließen Sie den Monitor am HDMI Ausgang an, und

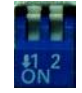

schalten Sie den Monitor und dann den Extender ein. Nach einigen Sekunden, die gelbe RJ45 LED blinkt einmal, wurden die Monitor-Daten permanent in den Transmitter kopiert. Setzen Sie DIP Schalter Nr. 2 auf ON und ziehen Sie die Kabel ab. Wenn Sie beide DIP Schalter auf ON setzen werden wieder die Default EDID Daten verwendet.

#### **1. Transmitter Unit – Installation am PC**

Schließen Sie das Cat.6 Kabel an die RJ45 Buchse an. Schließen Sie das HDMI Kabel und das USB A/B Kabel zum PC an. Wenn Sie das 3,5mm Stereo Signal nutzen wollen, schließen Sie ein entsprechendes Kabel an. Wenn Sie die optionale lokale Konsole verwenden wollen schließen Sie diese Geräte entsprechend an. Schließen Sie das Netzteil an.

Bitte testen Sie die Funktionalität der Geräte der lokalen Konsole um die korrekte Funktion des Transmitters sicher zu stellen.

#### **2. Receiver Unit – Installation der Bedienkonsole**

Schließen Sie das Cat.6 Kabel an die RJ45 Buchse an. Schließen Sie das HDMI Kabel zum Monitor an sowie Maus und Tastatur an die USB Ports. Wenn Sie das 3,5mm Stereo Signal nutzen wollen, schließen Sie Ihre Lautsprecher oder das Headset an. Schließen Sie das Netzteil an und schalten Sie alle Geräte ein.

Sollte die Bildqualität nicht zufriedenstellend sein so kann sie durch Verdrehen des EQ Equalizer Drehknopf optimiert werden.

#### **LED Anzeigen am Extender (Transmitter und Receiver)**

Status-LEDs auf der Oberseite des Gehäuses

**Blau** – RJ45 Link OK

**Grün** – HDMI Signal aktiv

RJ45 Status-LEDs (Link)

**Gelb** – Stromversorgung OK [TX: EDID Copy Indikator: 1x blinken] **Grün** – HDMI Signal aktiv

## **Problemlösung** *Deutsch*

Falls eine der gelben RJ45 LEDs nicht leuchtet überprüfen Sie bitte das Netzteil, sie können die beiden Netzteile untereinander austauschen.

Falls die blaue LED auf der Oberseite nicht leuchtet prüfen Sie bitte das RJ45 Verbindungskabel und ersetzen Sie es durch ein kurzes RJ45 Kabel. Falls der Extender mit dem kurzen Kabel funktioniert, ersetzen Sie bitte das lange RJ45 Kabel durch ein hochwertigeres RJ45 S/STP Kabel der Qualität Cat.6/6A/7. Es sollte nicht länger sein als 50m, bei sehr hochwertigen S/STP Verlegekabeln (Solid Core) mit hochwertigen Steckern und hochwertigem HDMI Eingangssignal können auch Distanzen bis zu 80m bei 1080p60 erreicht werden.

Falls die grüne HDMI LED auf der Oberseite nicht leuchtet prüfen Sie bitte die HDMI-Anschlusskabel und ersetzten Sie sie mit kürzeren. Falls auch Ihr Bildschirm weiterhin dunkel bleibt oder wenn das Bildsignal gestört ist, versuchen Sie die Bildqualität mit dem EQ Einstellregler zu verbessern.

Falls alles nicht zu einem akzeptablen Ergebnis führt und Ihr Monitor keine Standard HDMI-Auflösung hat, müssen Sie eventuell die EDID Daten des Monitors in den Transmitter kopieren wie weiter vorne beschrieben.

Die USB Anschlüsse unterstützen lediglich USB Tastatur- und -Maussignale. USB Hubs und USB 2.0 Devices werden NICHT unterstützt.

*Sollten Sie Probleme mit den o.g. Maßnahmen nicht lösen können, so kontaktieren Sie bitte das LINDY Support-Team – die Kontaktinformationen finden Sie weltweit auf unserer Webseite: [www.lindy.com](http://www.lindy.com/)*

### **Introduction Contract Contract Contract Contract Contract Contract Contract Contract Contract Contract Contract Contract Contract Contract Contract Contract Contract Contract Contract Contract Contract Contract Contract C**

Merci d'avoir choisi cet Extender KVM Classic, celui-ci permet de transmettre les signaux moniteur, audio, souris et clavier USB via un câble réseau Cat.6 sur une distance de jusqu'à 50m. Il prend également en charge les signaux HDMI Full HD 1080p 3D, Blu-ray 1080p24, HDCP et audio stéréo analogique.

L'Extender KVM Classic se compose d'un émetteur (Transmitter) à raccorder à l'ordinateur et d'un récepteur (Receiver ) qui sera installé sur la console côté utilisateur. Le récepteur offre les connectiques pour le raccordement du moniteur, de la souris & clavier USB et d'une sortie audio stéréo Line Out sur un connecteur jack 3,5mm.

L'émetteur offre les mêmes connectiques en plus de la possibilité de connecter une console locale avec les mêmes appareils (Bypass).

### **Caractéristiques Français**

- Permet une prise en main distante confortable en temps réel
- Prend en charge les signaux souris et clavier USB
- Prend en charge les hautes résolutions jusqu'au Full HD 1080p, 3D, HDCP, Audio ainsi que 1920x1200 jusqu'à 50m
- Simple à installer et utiliser ne nécessite aucun logiciel

## Contenu de l'emballage **Français**

- Unité émetteur (Transmitter) et récepteur (Receiver)
- 2x alimentations 5V DC ~1,2A, 100…240VAC avec adaptateurs secteur EURO, US, UK, AUS/Chine
- 1x câble USB A/B (pour l'émetteur)
- Ce manuel

### **Installation et utilisation Access 1976** Français

L'Extender dispose d'une base magnétique ainsi que d'une plaque de montage métallique, pour un montage de l'Extender dans ou sous une étagère ou encore au mur. Tirer fermement pour séparer la plaque de montage.

Utilisez, pour relier émetteur et récepteur, du câble STP Cat.6. **Ne pas relier cet Extender au réseau Ethernet/LAN, mais utilisez une liaison par câble dédié sans passer par un switch réseau ou tout autre périphériques réseau !** 

Pour des distances supérieures à 25m ou si le câble doit être posé dans une gaine ou un canal, nous recommandons fortement de monter une configuration test avant de poser définitivement l'ensemble !

L'Extender ne transmet pas les données EDID du moniteur. Il utilise un jeu de données EDID par défaut, avec des résolutions Full HD 1080p génériques. Dans le cas d'utilisation d'un écran utilisant des résolutions et

données EDID spécifiques, vous devrez copier ces données moniteur dans le récepteur. Débranchez pour ce faire, tous les câbles sur l'émetteur, mettez les deux boutons DIP sur OFF (position haute), connectez l'écran sur la sortie HDMI, et mettez

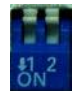

l'écran puis l'Extender sous tension. Après quelques secondes, la LED RJ45 jaune clignotera une fois et les données d'écran seront copiées de façon permanente dans l'émetteur. Mettez le bouton DIP Nr. 2 sur ON et déconnectez les câbles. Lorsque les deux boutons DIP seront à nouveau mis sur ON, les données EDID par défaut seront à nouveau actives et utilisées.

#### **1. Unité Transmitter – Installation sur le PC**

Connectez le câble Cat.6 sur la prise RJ45. Branchez le câble HDMI et le câble USB A/B au PC. Si vous désirez utiliser le signal audio stéréo, connectez le câble adapté à la prise jack 3,5mm. Si vous voulez utiliser de la console locale optionnelle, branchez les appareils adaptés. Branchez l'alimentation.

Merci de tester la fonctionnalité des appareils de la console locale pour vous assurer du fonctionnement correcte de l'émetteur.

#### **2. Unité Receiver– Installation de la console utilisateur**

Connectez le câble Cat.6 sur la prise RJ45. Branchez le câble HDMI au moniteur ainsi que souris et clavier sur les ports USB. Si vous désirez utiliser le signal stéréo, connectez sur la prise audio 3,5mm vos haut-parleurs ou casque audio. Branchez l'alimentation et mettez l'ensemble des appareils sous tension.

Si la qualité de l'image n'était pas suffisante, celle-ci pourra être optimisée à l'aide du potentiomètre EQ Equalizer.

#### **Indicateurs LED sur l'Extender (Transmitter et Receiver)**

LED d'état sur le dessus des boîtiers

**Bleu** – RJ45 Link OK

- **Vert** Signal HDMI actif
- LED d'état RJ45 (Link)

**Jaune** – alimentation OK [TX: EDID indicateur Copy: clignote 1x] **Vert**– Signal HDMI actif

### Dépannage **Français**

Si une des LED jaune RJ45 ne s'allume pas, merci de tester l'alimentation, vous pouvez intervertir les deux alimentations.

Si la LED bleu supérieure ne s'allume pas, merci de tester le câble de liaison RJ45 et de le remplacer par un câble plus court. Si l'Extender fonctionne avec un câble plus court, merci de remplacer le câble long par un câble RJ45 S/STP de haute qualité en Cat.6/6A/7. Ce câble ne devra pas plus long que 50m. Avec des câbles d'installation S/STP (Solid Core) avec des connectiques de hautes qualités et un signal HDMI d'entrée suffisamment puissant, une distance de jusqu'à 80m en 1080p60 pourra être atteinte.

Si la LED HDMI verte supérieure ne s'allume pas, merci de tester le câble HDMI et remplacez le par un câble plus court. Si l'écran reste noir ou si le signal est dégradé, essayez de régler le potentiomètre EQ pour améliorer l'image.

Si aucun résultat acceptable n'est atteint et votre écran n'utilise pas de résolution HDMI standard, vous devrez éventuellement copier les données EDID de l'écran dans l'émetteur, comme indiqué plus haut dans ce document.

Les connecteurs USB ne prennent en charge que les signaux clavier et souris. Les Hubs USB et périphériques USB 2.0 NE SONT PAS pris en charge.

Merci de contacter notre support technique si vous rencontrez d'avantage de problèmes – Informations de contact sur : www.lindy.com

### **Introduzione** *Italiano*

Grazie per aver acquistato l'Extender KVM Classic LINDY. Questo prodotto vi consentirà di controllare un PC utilizzando un mouse, una tastiera ed un monitor alla risoluzione massima di 1920x1200 o FullHD 1080p fino ad una distanza di 50m utilizzando cavi Cat.6. Supporta segnali video HDMI (inclusi i formati 3D, 1080p24 Blu-ray), audio e codifica HDCP.

Questo extender è composto da una trasmittente da installare vicino al computer e da un'unità ricevente da posizionare vicino alla consolle remota. Il ricevitore ha infatti porte USB per mouse e tastiera, una porta HDMI per il monitor e una porta Jack 3,5mm per l'audio stereo.

La trasmittente è dotato delle stesse porte del ricevitore a cui aggiunge anche quelle per una consolle locale opzionale (bypass).

### **Caratteristiche** *Italiano*

- Fornisce un sistema economico per la gestione a distanza e in tempo reale di un PC
- Supporta mouse e tastiere USB
- Supporta elevate risoluzioni video fino a Full HD 1080p con 3D, HDCP e Audio e 1920x1200 su una distanza massima di 50m
- Di semplice installazione senza alcun bisogno di software

### **Contenuto della confezione** *Italiano*

- Unità locale (trasmettitore) e unità remota (ricevitore)
- Alimentatori 5V DC / 100…240V AC (2 pezzi uno per ciascuna unità, con adattatori multi country per EUR, UK, US e AUS/China)
- Cavo USB A/B a PC (per l'unità trasmittente)
- Questo manuale

### **Installazione ed utilizzo** *Italiano*

Le unità dell'extender hanno una base magnetica e una piastra di fissaggio in metallo per affrancare al muro o ad un supporto i dispositivi. Per estrarre l'unità dalla piastra è sufficiente tirare l'unità (non è bloccata meccanicamente).

Per interconnettere le due unità utilizzate cavi di Cat.6 STP per garantire un buon funzionamento.

**Non utilizzate cavi connessi a reti LAN/Ethernet. Utilizzate sempre un unico cavo diretto per la connessione! Il passaggio attraverso patch panel e prese a muro diminuisce la qualità del segnale video e la distanza raggiungibile.**

**Se si desidera raggiungere distanze superiori a 25m o se volete infilare il cavo cat.6 in una conduttura, vi consigliamo di effettuare un'installazione prova e di testare i cavi RJ45 PRIMA di realizzare l'installazione a muro**

L'extender non trasmette i dati EDID del monitor ma utilizza un set di informazioni EDID standard con risoluzioni comuni in Full HD 1080p. Se intendete utilizzare un monitor con risoluzioni e dati EDID speciali dovrete copiare manualmente le informazioni EDID nell'unità trasmittente come descritto di seguito:

- Disconnettete tutti i connettori dalla trasmittente
- Impostate entrambi i DIP switch su OFF (su)
- Collegate il monitor alla porta HDMI OUT
- riaccendete il monitor e la trasmittente
- Dopo alcuni secondi, quando il LED giallo della porta RJ45 avrà lampeggiato una volta, i dati EDID saranno stati copiate permanentemente nell'unità.
- Disconnettete il monitor ed impostate il DIP switch numero 2 su ON (giù). Se reimpostate entrambi i DIP switch su ON verranno utilizzati ancora i dati EDID di fabbrica.

#### **1. Unità trasmittente**

Collegate il cavo RJ45 Cat.6 alla porta RJ45

Collegate i cavi USB e HDMI alla trasmittente ed al computer da controllare

Se volete utilizzare la consolle locale collegatela alle porte dedicate sulla trasmittente

Collegate l'alimentazione alla trasmittente

Vi preghiamo di controllare mouse, tastiera, monitor e altoparlante per verificare che funzionino correttamente con las trasmittente.

## **2. Unità ricevente**

Collegate il cavo RJ45 Cat.6 alla porta RJ45

Collegate il cavo HDMI al ricevitore e al monitor. Se volete anche sentire i segnali audio collegate le vostre casse o cuffie alla porta Jack Stereo 3,5mm. Infine collegate anche mouse e tastiera alle porte USB.

Collegate l'alimentatore al ricevitore

La qualità video può essere regolata manovrando il controllo dell'equalizzazione (EQ) sul retro dell'unità.

#### **Indicatori LED (Trasmettitore & Ricevitore)**

LED di stato sulla parte superiore dell'unità:

**Blu** – Link RJ45 OK

**Verde** – Segnale HDMI attivo

LED di stato della porta RJ45 ( LINK )

**Giallo** – Acceso fisso: Alimentazione OK [Sul trasmettitore può lampeggiare una volta per indicare copia dell'EDID terminate] **Verde** – Segnale HDMI attivo

### **Risoluzione dei Problemi** *Italiano*

Se uno dei LED della porta RJ45 non è acceso controllate l'alimentazione: potreste aver invertito quello di ricevitore e con quello del trasmettitore.

Se il LED blu posta sopra all'unità non si accedente per favore controllate il cavo RJ45 e riprovate il collegamento utilizzandone uno più corto.

Se il cavo più corto funziona sostituito quello più lungo con uno di qualità superiore (cat.6/6a o cat.7 S/STP). La lunghezza massima del collegamento non dovrebbe mai superare i 50m. E' possibile raggiungere gli 80m a 1080p60 utilizzando connettori e cavi di

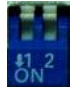

altissima qualità a conduttore monolitico (solid core) e cavi HDMI di alta qualità.

Se il LED verde posto sopra l'unità rimane spento provate a sostituire i cavi HDMI di collegamento con delle versioni più corte.

Se lo schermo della consolle remota rimane nero o l'immagine è deteriorata dovrete agire sull'equalizzatore per adattare l'extender alle caratteristiche del cavo RJ45 utilizzato. Se questa operazione non avesse effetti provate ad effettuare le copia dell'EDID come descritto in precedenza.

La sezione USB supporta solo mouse e tastiere. **NON** sono supportati HUB e qualsiasi altro tipo di dispositivo USB.

Per qualsiasi ulteriore problema potete contattare il supporto tecnico LINDY ai recapiti indicati sul sit[o www.lindy.it](http://www.lindy.it/) nella sezione Contatti.

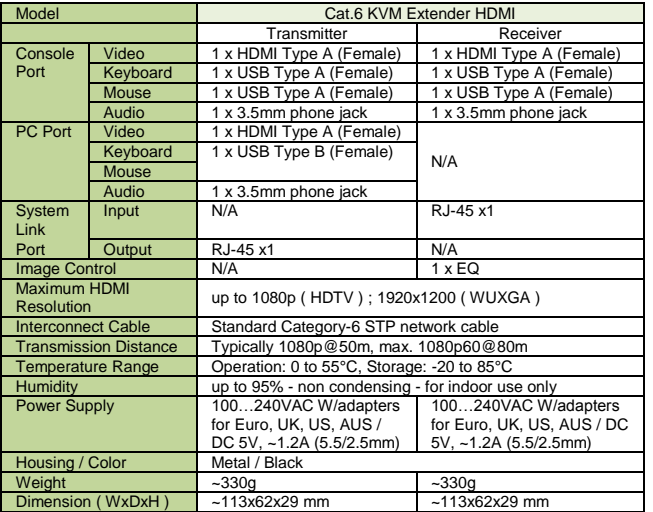

#### **Germany – Deutschland – LINDY Herstellergarantie – Rechtlicher Hinweis**

LINDY gewährt für dieses Produkt über die gesetzliche Sachmängelhaftung hinaus eine zweijährige Herstellergarantie ab Kaufdatum. Die detaillierten Bedingungen dieser Garantie finden Sie auf der LINDY Website aufgelistet bei den AGBs.

### **Legal Statements**

Shielded cables must be used with this equipment to maintain compliance with radio frequency energy emission regulations and ensure a suitably high level of immunity to electromagnetic disturbances.

#### **CE Statement**

This equipment complies with the requirements relating to electromagnetic compatibility, EN55024 and EN55022 for ITE. It has been manufactured under the scope of RoHS compliance.

#### **FCC Warning**

This device complies with part 15 of the FCC Rules. Operation is subject to the following two conditions:

1. This device may not cause harmful interference, and

2. This device must accept any interference received, including interference that may cause undesired operation.

#### **Recycling Information**

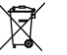

#### **WEEE (Waste of Electrical and Electronic Equipment), Recycling of Electronic Products**

#### **United Kingdom**

In 2006 the European Union introduced regulations (WEEE) for the collection and recycling of all waste electrical and electronic equipment. It is no longer permitted to simply throw away electrical and electronic equipment. Instead, these products must enter an environmentally friendly recycling process.

Each individual EU member state has implemented the WEEE regulations into national law in slightly different ways. Please follow your national law when you want to dispose of any electrical or electronic products. More details can be obtained from your national WEEE recycling agency.

#### **Deutschland**

Die EU hat mit der WEEE Direktive Regelungen für die Verschrottung und das Recycling von Elektro- und Elektronikprodukten geschaffen. Diese wurden im Elektro- und Elektronikgerätegesetz – ElektroG in deutsches Recht umgesetzt. Das Entsorgen von Elektro- und Elektronikgeräten über die Hausmülltonne ist verboten! Führen Sie Ihre alten Geräte den lokalen Sammelsystemen oder örtlichen Sammelstellen zu! Dort werden sie kostenlos entgegen genommen. Die Kosten für den weiteren Recyclingprozess sowie die optimierte umweltgerechte Wiederverwendung der Rohstoffe übernimmt die Gesamtheit der Gerätehersteller.

#### **France**

En 2006, l'union Européenne a introduit la nouvelle réglementation (DEEE) pour le recyclage de tout équipement électrique et électronique.

Chaque Etat membre de l'Union Européenne a mis en application la nouvelle réglementation DEEE de manières légèrement différentes. Veuillez suivre le décret d'application correspondant à l'élimination des déchets électriques ou électroniques de votre pays.

#### **Italy**

Nel 2006 l'unione europea ha introdotto regolamentazioni (WEEE) per la raccolta e il riciclo di apparecchi elettrici ed elettronici. Non è più consentito semplicemente gettare queste apparecchiature, devono essere riciclate.

Ogni stato membro dell' EU ha tramutato le direttive WEEE in leggi statali in varie misure. Fare riferimento alle leggi del proprio Stato quando si dispone di un apparecchio elettrico o elettronico. Per ulteriori dettagli fare riferimento alla direttiva WEEE sul riciclaggio del proprio Stato.

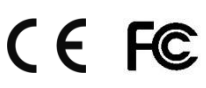

**LINDY No.39371 www.lindy.com** 1st Edition September 2014